Houston Group Psychotherapy Society

# MembershipWorks **Guide**

**Signing in to MembershipWorks for the first time.**

1. Go to the [Member](https://hgps.org/login/#myaccount) Login page

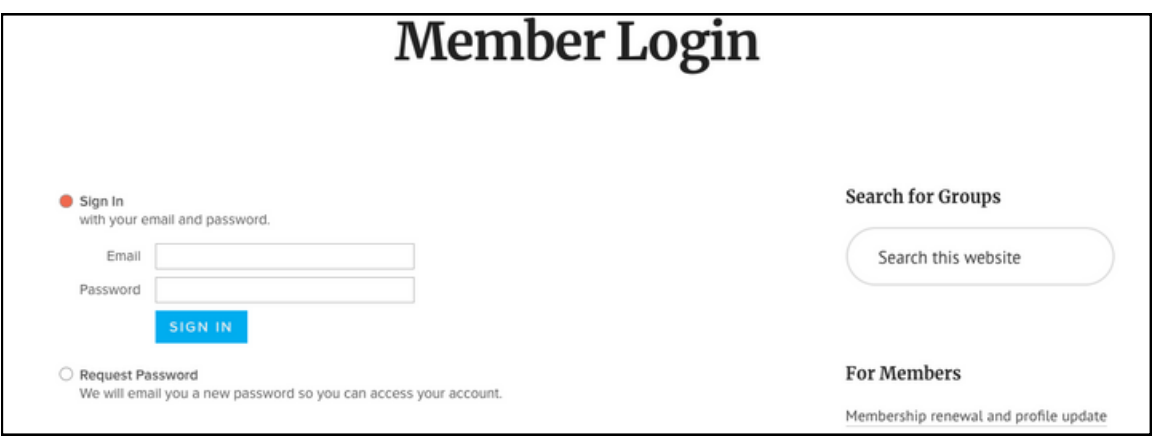

2. Select **Request Password** so that we can email you a new password to access your account in MembershipWorks.

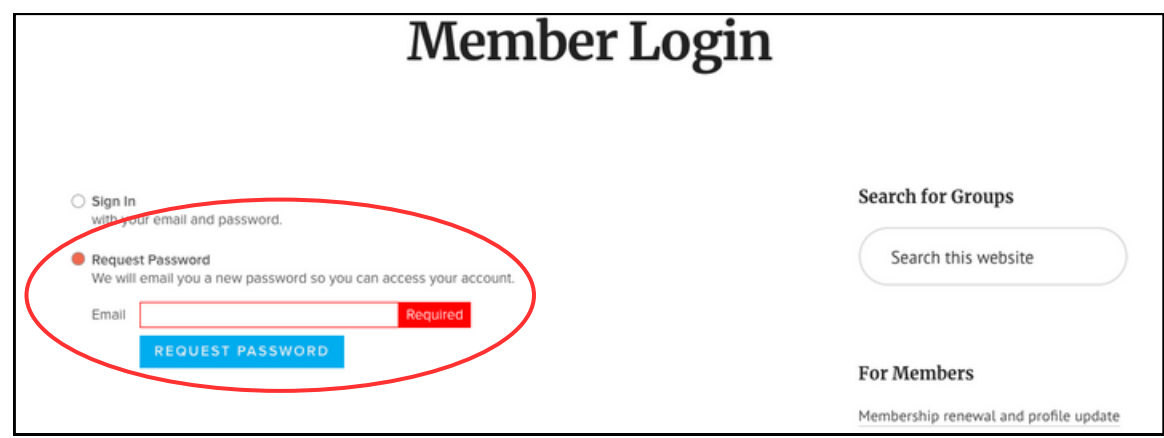

3. Enter your email address. *Please note this is the same email that you have been using with HGPS.*

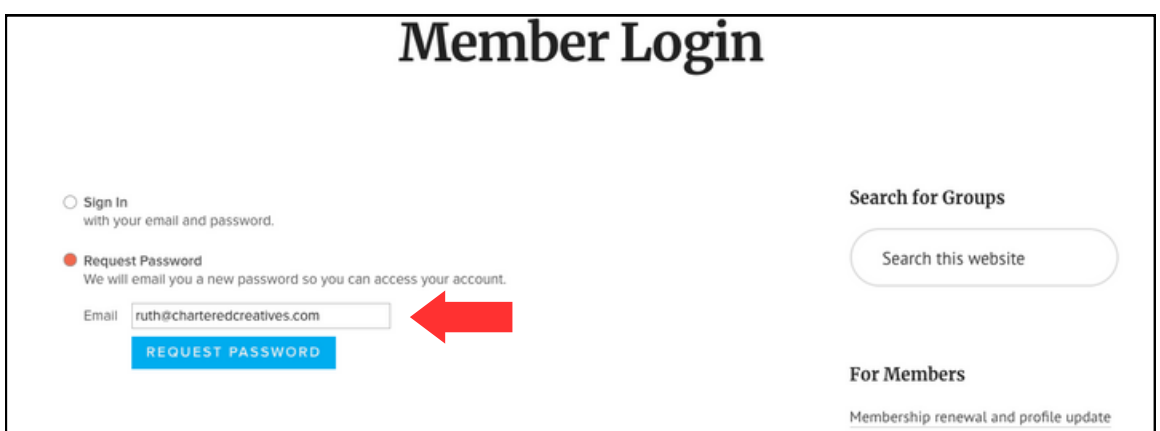

4. Click the blue **Request Password** button.

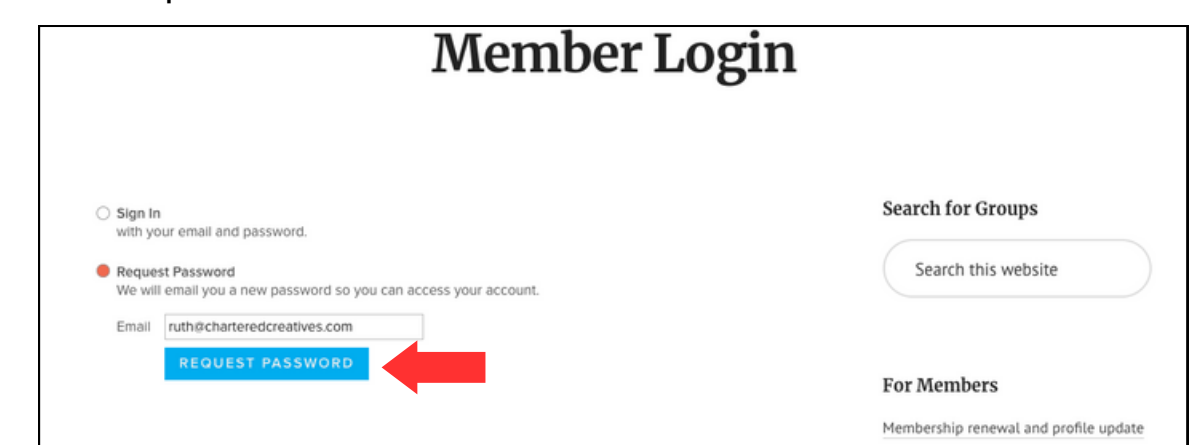

5. Check your email for your new password. If you do not receive the email within a few minutes, please check your spam folder.

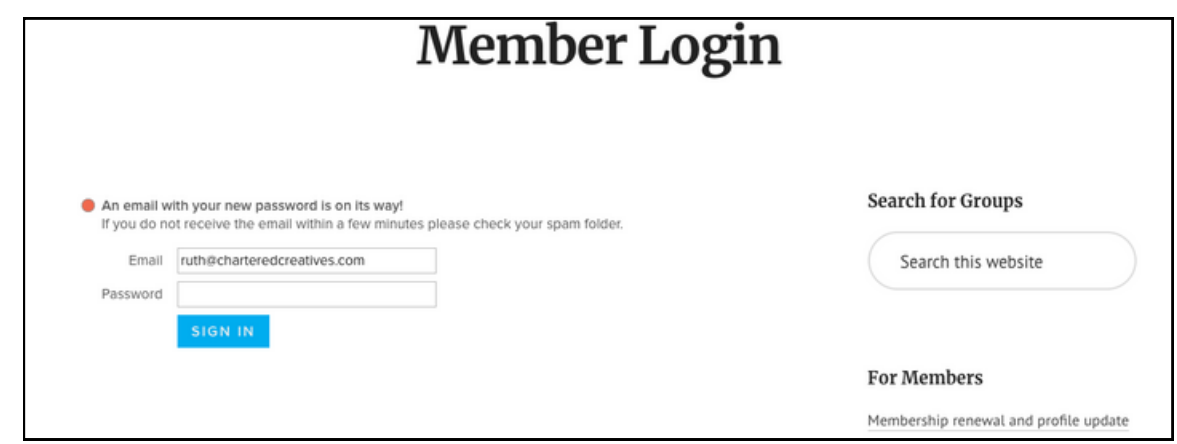

6. Sign in using your email address and new password.

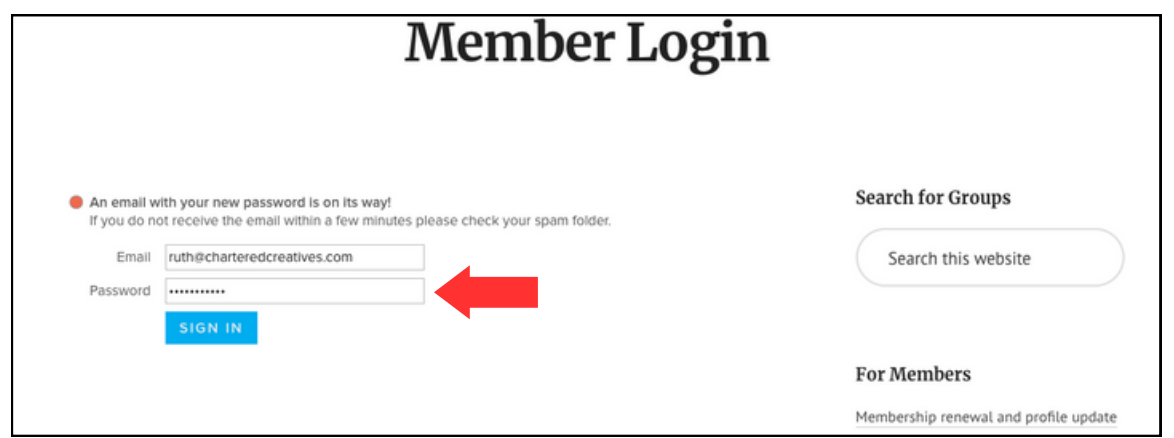

7. Please take a few minutes to review your information in the 'About' and 'Profile' tabs at the top. This helps us keep the Member Directory up-to-date.

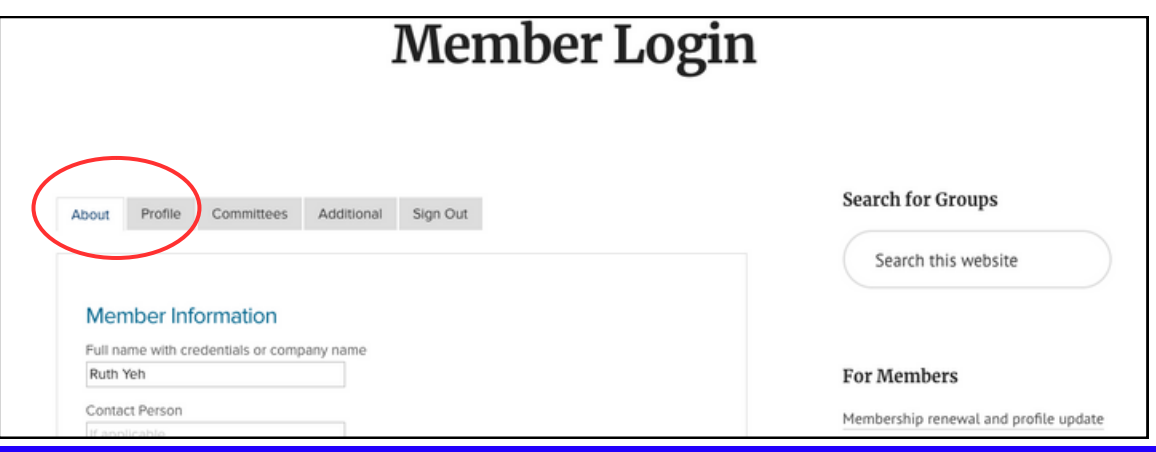

7. You can now change your password on the 'About' tab. In the 'Membership Information' box, scroll to the bottom and click on the blue 'CHANGE' button below 'Change Your Password.'

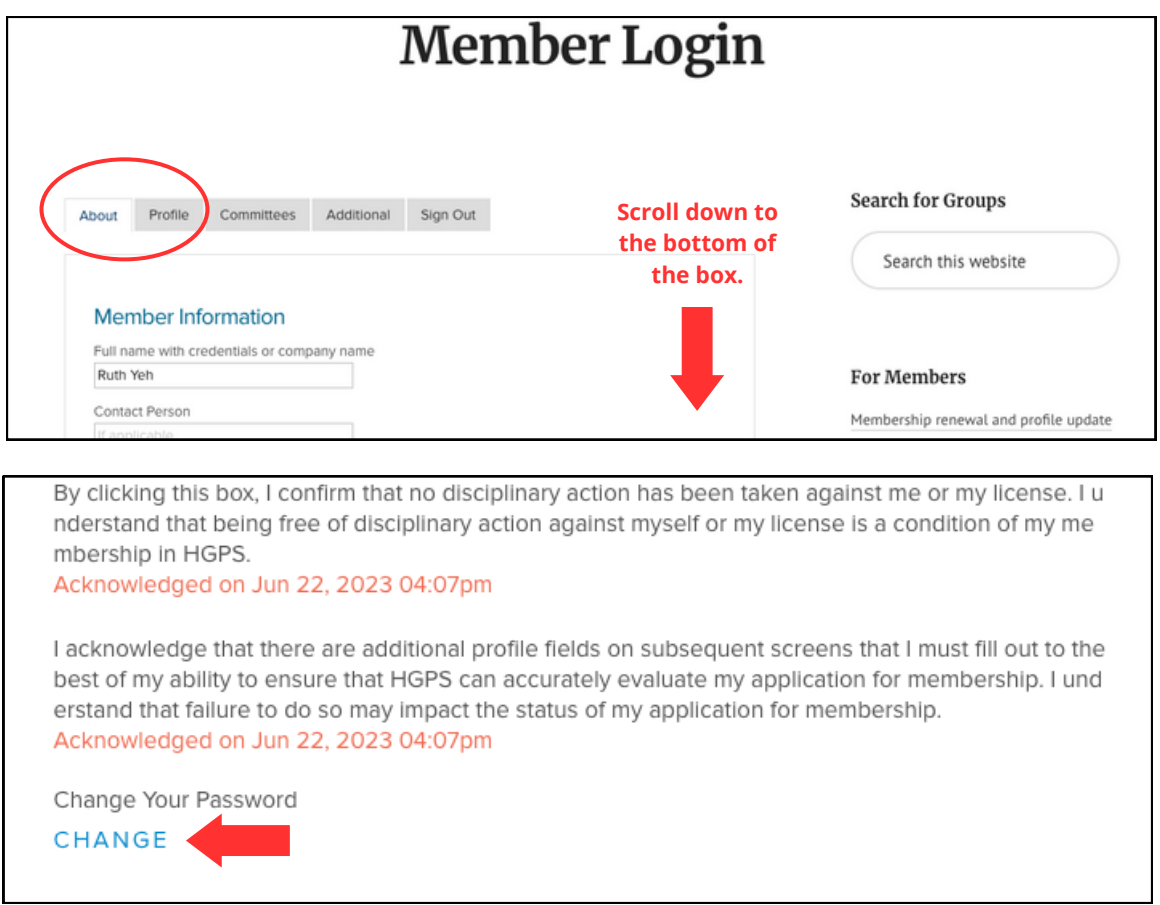

8. Please take a few minutes to review your information in the 'About' and 'Profile' tabs at the top. This helps us keep the Member Directory up-to-date.

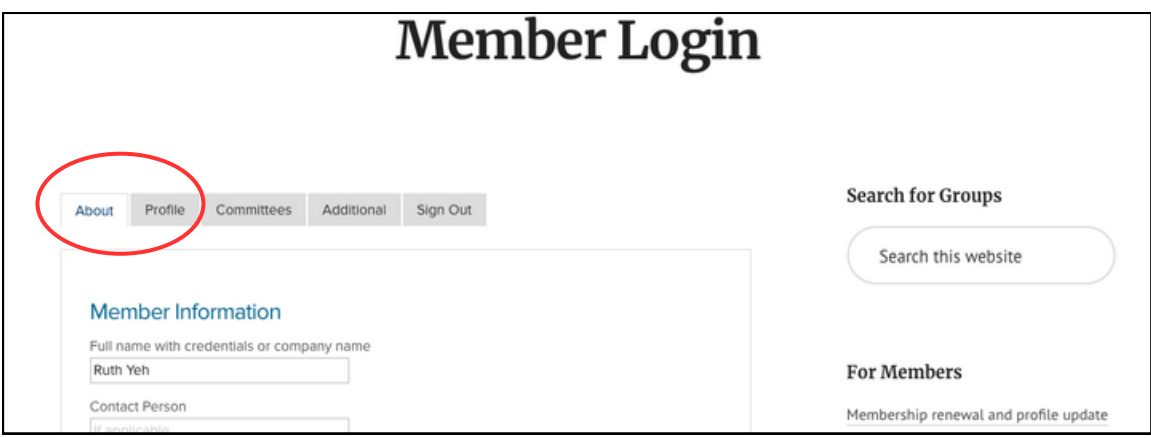

### **Renewing your membership.**

1. [Sign](https://hgps.org/login/#myaccount) in to your account in MembershipWorks. If it is your first time, please follow the steps above.

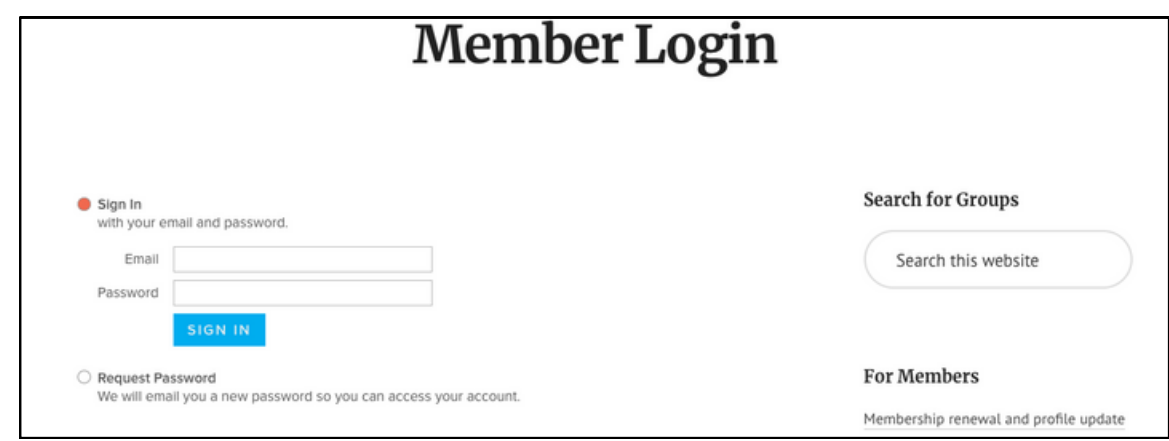

2. On the 'About' tab, scroll to the bottom of the page.

## **Member Login**

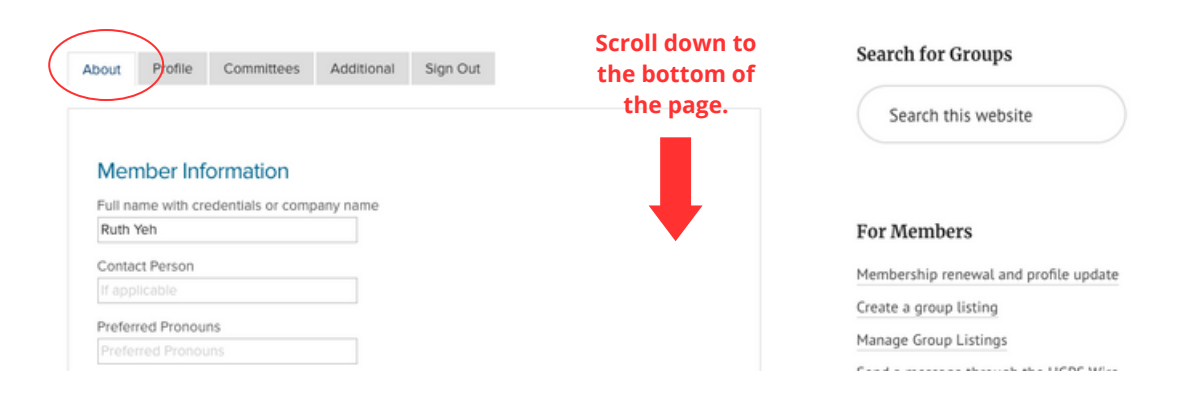

3. You will find your current membership level. Click on the blue **Renew, Upgrade or Update Billing** button.

#### **Student and New Career Professional**

Individual matriculated in recognized graduate degree programs or in residency programs in the mental health professions that will satisfy the educational qualifications for Clinical or Affiliate, or education corresponding to Friend memberships in the Society, may, as long as they remain in those programs or residencies, including a leave of absence of not more than one (1) year, qualify as Student and New Career Professional Members. This membership requires substantiation of student status on request. New career professionals may remain in the Student and New Career Professionals category after graduation or completion of residency for no more than 2 years. New career professionals must have, or be pursuing, licensure or certification in their field.

Annual Dues: \$30

RENEW, UPGRADE OR UPDATE BILLING

#### 4. Select your membership level.

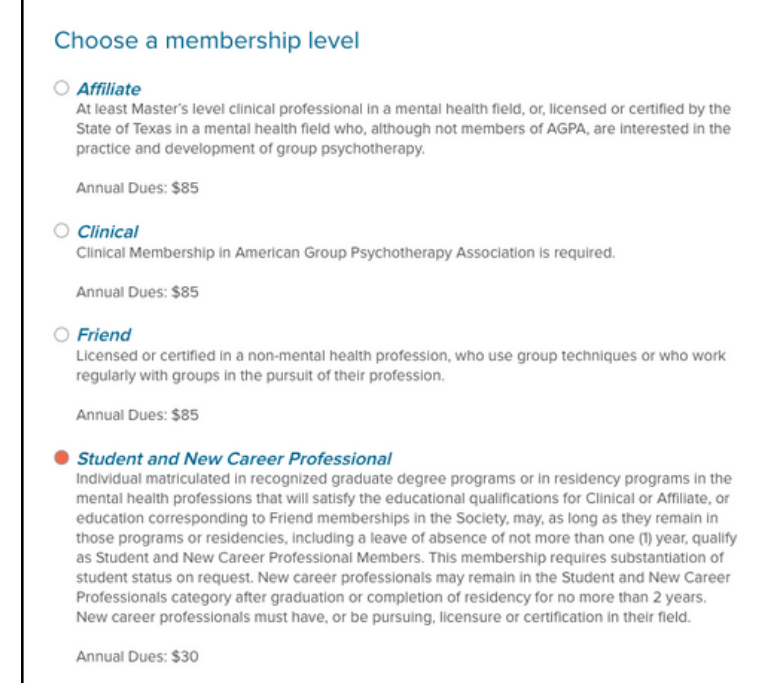

5. Then choose a payment method. We are now offering two options: **Annual Payment - One Time** or **Annual Payment - Auto Renewal**. If you select auto renewal, your membership will automatically renew on July 1st each year.

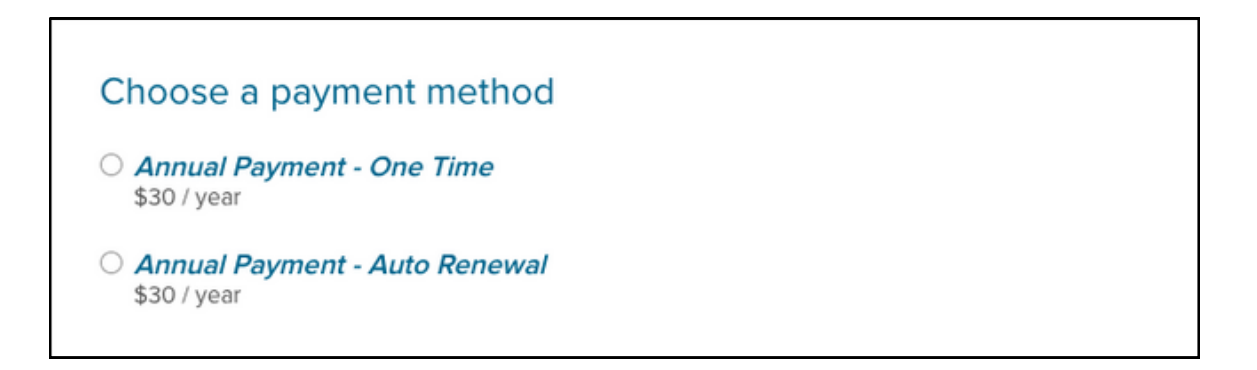

#### 6. Complete your payment information.

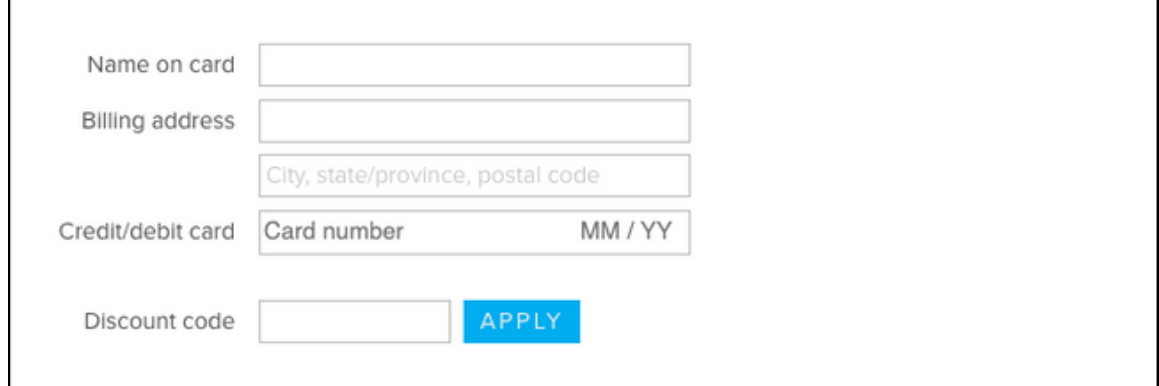